# SO GEHT'S: REGISTRIERUNG UND LOGIN

MediApp-Tarif: den Telearzt immer dabei

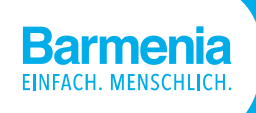

Der Bedarf an telemedizinischen Services ergibt sich meist spontan. Umso besser ist es dann, wenn die Registrierung schon erfolgt ist und die Medgate App eine direkte Kontaktaufnahme zum Arzt ermöglicht. Hierzu registrieren Sie sich für das Online-Kundencenter meine-barmenia.de und rufen die Seite auf einem mobilen Endgerät (Smartphone) auf. Nach den folgenden Schritten sind Sie im Bedarfsfall sofort startklar. Sie haben schon einen Zugang zu meine-barmenia.de? Super! Dann geht es sogar noch schneller. Starten Sie beguem mit Schritt 2.

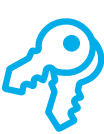

### 1. Zugang erhalten

Nach Tarifabschluss haben Sie Ihr Initialpasswort per Post erhalten. Damit richten Sie Ihren Zugang zum Online Kundencenter meine-barmenia.de ein. Sie können nun ein selbst gewähltes Passwort vergeben.

## 2. Download

Loggen Sie sich auf Ihrem Smartphone auf meine-barmenia.de ein. Hier finden Sie den direkten Absprung zum telemedizinischen Service (Kachel "eHealth"). Laden Sie sich die Barmenia Medgate App aus dem App Store oder dem Play Store herunter.

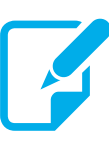

### 3. Erstregistrierung Medgate

Bei der erstmaligen Nutzung klicken Sie in der Medgate App auf "Registrieren" und wählen "Deutschland" aus. Anschließend gehen Sie auf "Barmenia Account verwenden" und geben Ihre meine-barmenia-Zugangsdaten ein. Ihr Medgate Profil wird erstellt.

### Wie wird Ihr Datenschutz sichergestellt?

Die Barmenia erhält keine personenbezogenen Gesundheitsdaten der Kunden. Es gilt die ärztliche Schweigepflicht.

### Mehr für Sie drin:

#### meine-barmenia.de - das Online-Kundencenter

- Übersicht über alle Verträge und Leistungen  $\bar{\mathbf{y}}$
- Kundendaten bearbeiten, wie z. B. Adresse und Kontoverbindung  $\overline{\phantom{a}}$
- Weitere versicherte Person hinzufügen und verwalten  $\overline{\phantom{a}}$

#### Hier geht's direkt zum Download:

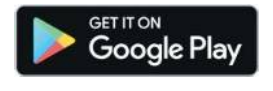

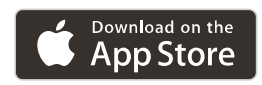

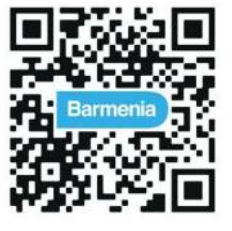

### Über Medgate

Mit der Medgate App haben Sie den Arzt jederzeit dabei. Tag und Nacht, das ganze Jahr über sind über 100 erfahrene Ärzte und Ärztinnen für Sie da. Buchen Sie eine Arztkonsultation per Telefon oder Video bis zu 48 Stunden im Voraus. Der nächste verfügbare Termin wird Ihnen automatisch angezeigt.

Nach der Terminbuchung brauchen Sie nichts weiter zu tun: Der Arzt oder die Ärztin kontaktiert Sie zum vereinbarten Termin. Im Anschluss an das Arztgespräch können Sie Ihren ganz persönlichen Behandlungsplan erhalten (nur für über den Personalausweis verifizierte Benutzer). So haben Sie alle Informationen zur empfohlenen Behandlung in der App bei sich.

## medgate\_

# SO GEHT'S: REGISTRIERUNG UND LOGE Barmenia

MediApp-Tarif: den Telearzt immer dabei

#### So erhalten Ihre Familienmitglieder ihren eigenen Zugang

Mit der Vollendung des 18. Lebensjahres haben zuvor mitversicherte Kinder aufgrund gesetzlicher Bestimmungen einen Anspruch auf einen eigenen Zugang zu unseren Services. Daher ist mit dem Erreichen der Volljährigkeit des Kindes ein eigener Account notwendig, um die App weiterhin zu nutzen. Das Kinderprofil wird von Ihrem Benutzerkonto entfernt. Über die Mitbenutzerverwaltung können Sie ein separates Konto für Ihr Kind anlegen. Und so geht's:

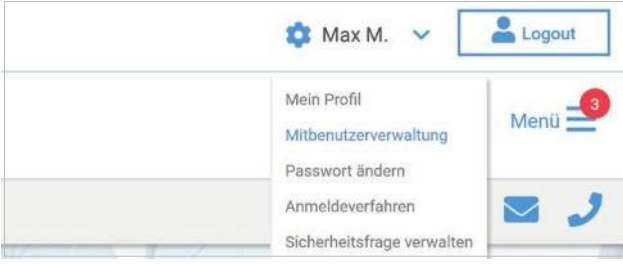

Wählen Sie in *meine-barmenia.de* die "Mitbenutzerverwaltung" aus.

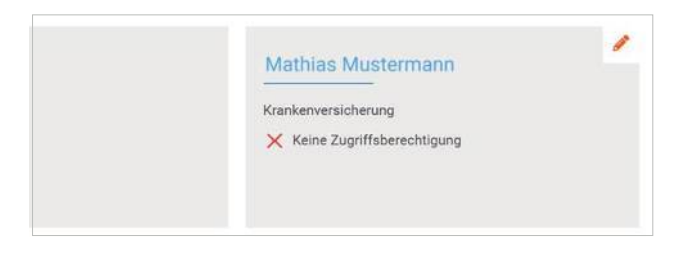

#### In der Mitbenutzerübersicht klicken Sie auf das Symbol

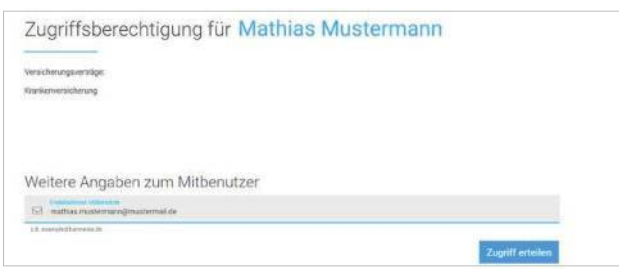

Geben Sie die E-Mail-Adresse des Mitbenutzers an und klicken Sie "Zugriff erteilen". Der Mitbenutzer erhält seine Zugangsdaten per Post. Die Aktivierung erfolgt wie auf der Vorderseite beschrieben.

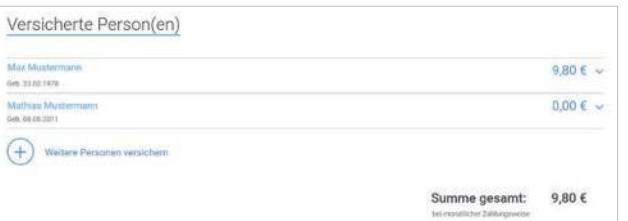

**Sie wollen weitere Familienmitglieder versichern?** Das können Sie ganz einfach und schnell über **meine-barmenia.de** erledigen. Hierzu klicken Sie in der Vertragsübersicht auf "Weitere Personen versichern".

Eine Registrierung für ein eigenes meine-Barmenia-Benutzerkonto kann Ihr Kind ebenso auf www.meine-barmenia.de selbst vornehmen. Sollte Ihr Kind bereits eigene Zugangsdaten haben, kann es sich direkt einloggen. Bei Fragen wenden Sie sich bitte an unsere Kundenbetreuung.

#### **Allgemeine krankheitsbezogene Beratung**

Der Kooperationspartner Medgate leistet eine allgemeine krankheitsbezogene Beratung durch Ärzte im Sinne des § 7 Abs. 4 MBO-Ä der Bundesärztekammer. Eine sog. "Fernbehandlung" unterliegt aktuell noch gewissen Einschränkungen:

- Diagnose und Behandlung ist i.d.R. nur einem physisch behandeln- $\overline{\phantom{a}}$ den Arzt erlaubt
- Ausschließliche Fernbehandlung ist aktuell nur in einzelnen Bundesländern gestattet
- Das Angebot füllt die Lücke zwischen Selbstdiagnose (Internetsuch- $\rightarrow$ maschinen) und ärztlichem Befund

#### **Rezeptservice: Ausstellung von Privatrezepten**

Durch die Ärzte von Medgate werden ausschließlich Privatrezepte ausgestellt. Die Folgekosten für bezogene Heil- und Hilfsmittel unterfallen nicht dem MediApp-Tarif, sondern müssen mit Ihrer jeweiligen gesetzlichen bzw. privaten Krankenversicherung abgerechnet werden. Mehr Informationen finden Sie bei:

> Allfinanz Makler Berlin www.Allfinanz-Makler.com Anfrage@Allfinanz-Makler.com Tel: +49 30 374 66 430

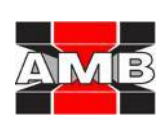